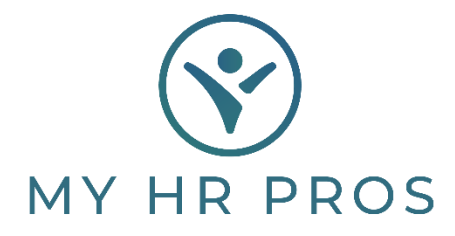

## **My HR Dashboard - How to Retrieve Journal Entries**

- 1. My HR Dashboard Admin: https://spm.prismhr.com/spm/?
- 2. Login with your Username and Password.
- 3. Under 'Recent Payrolls', select the Payroll Number.

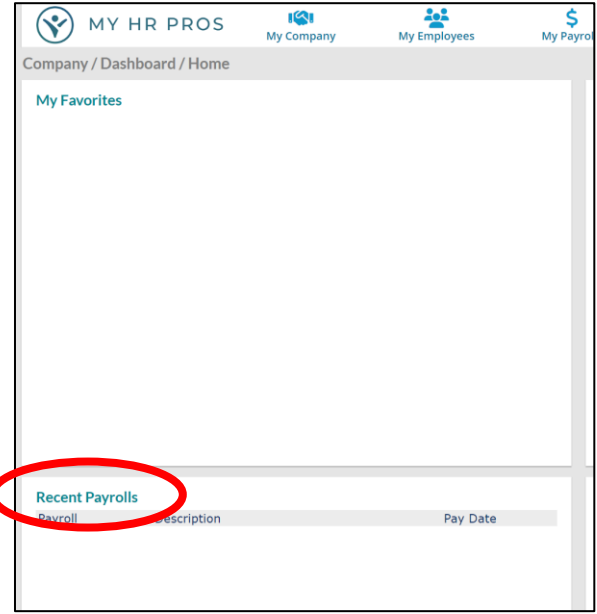

4. Click on the Blue icon report for 'Peachtree Client Accounting File'.

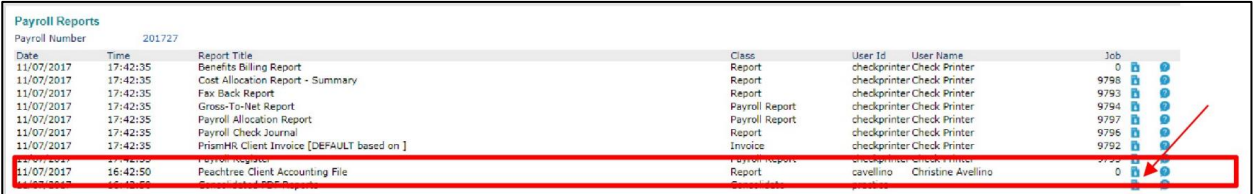

5. Another window will populate with your CVS.

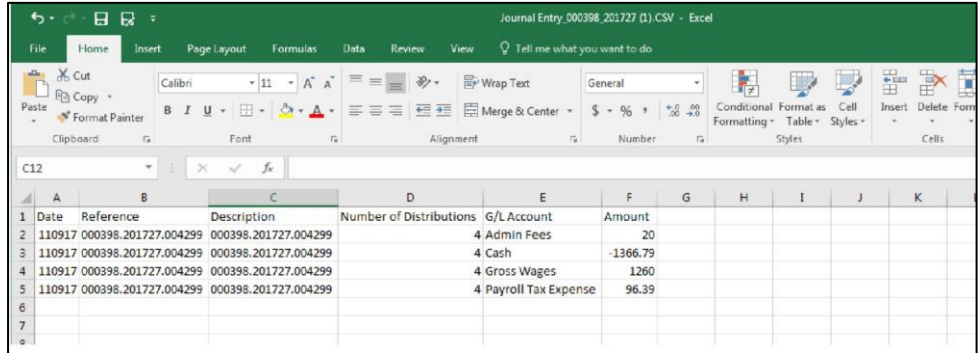